## *1.* **Unpacking**

# *2.* **Removing Protective Materials**

## *3.* **Turning On**

## *4.* **Installing Ink Cartridges**

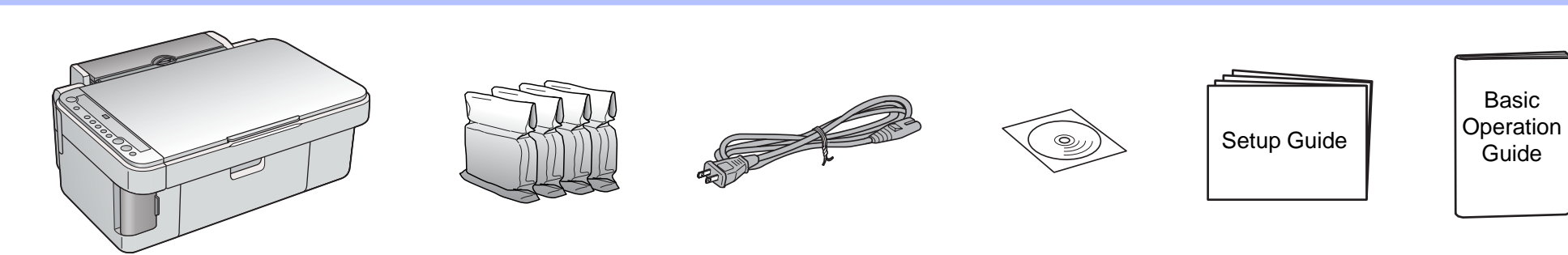

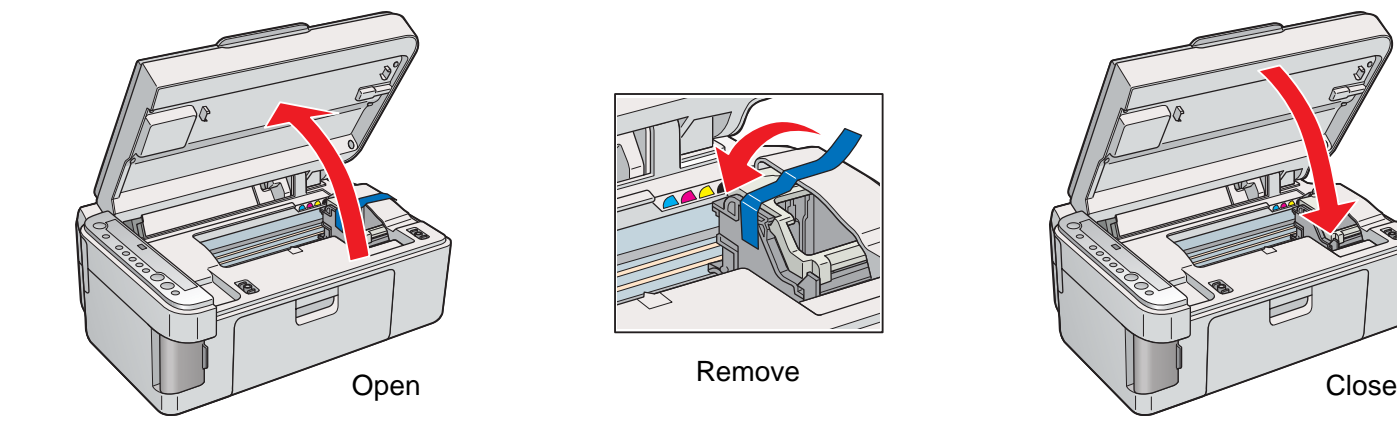

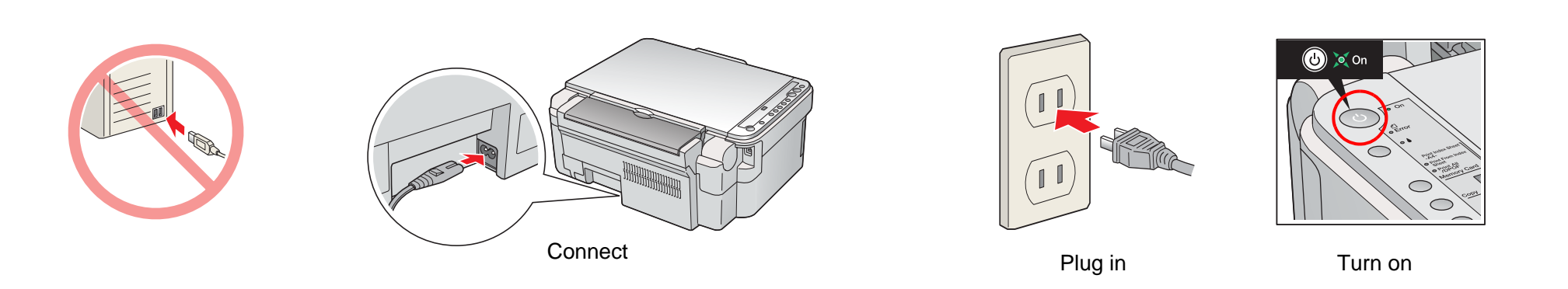

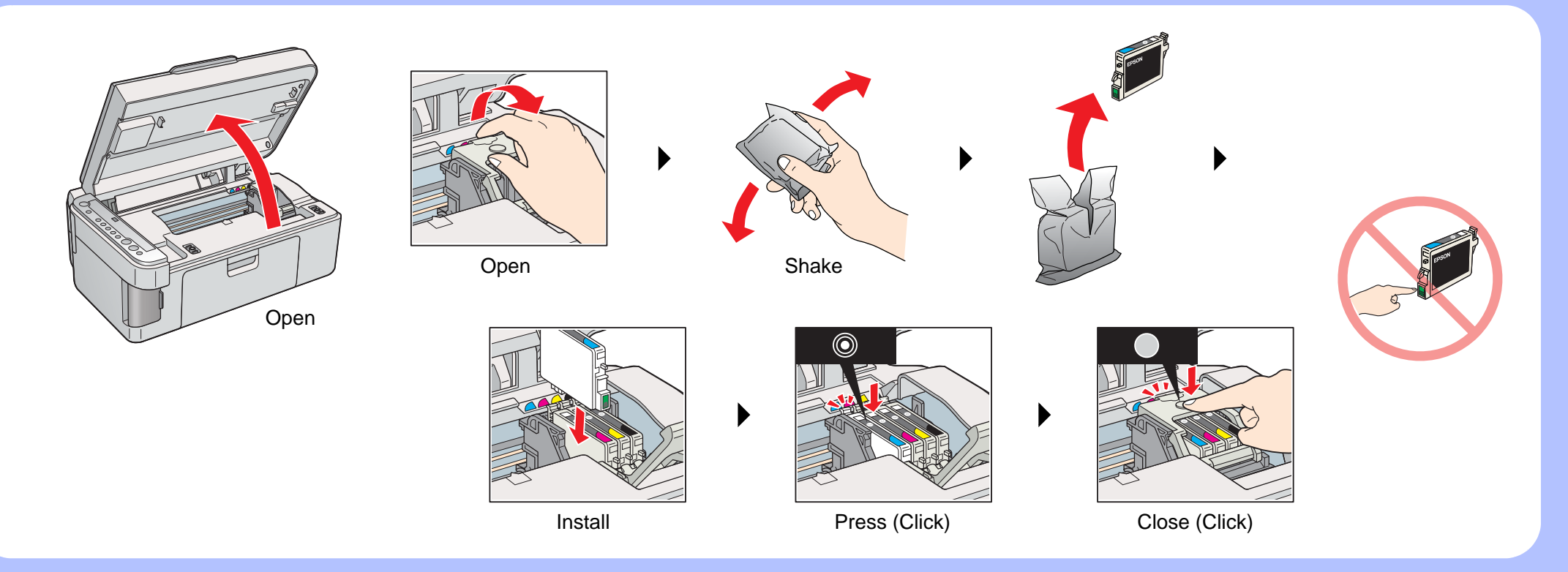

# EPSON STYLUS<sup>T</sup> CX4500 Series *Setup Guide*

## *5.* **Ink Charging**

### *6.* **Loading Paper**

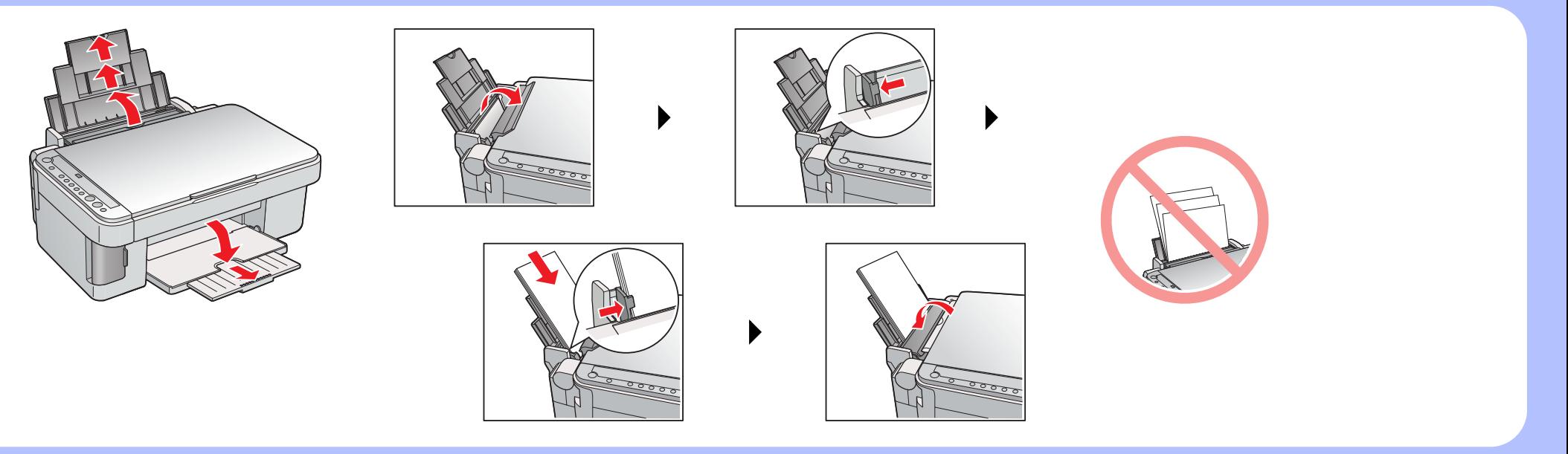

## *7.* **Making Copies**

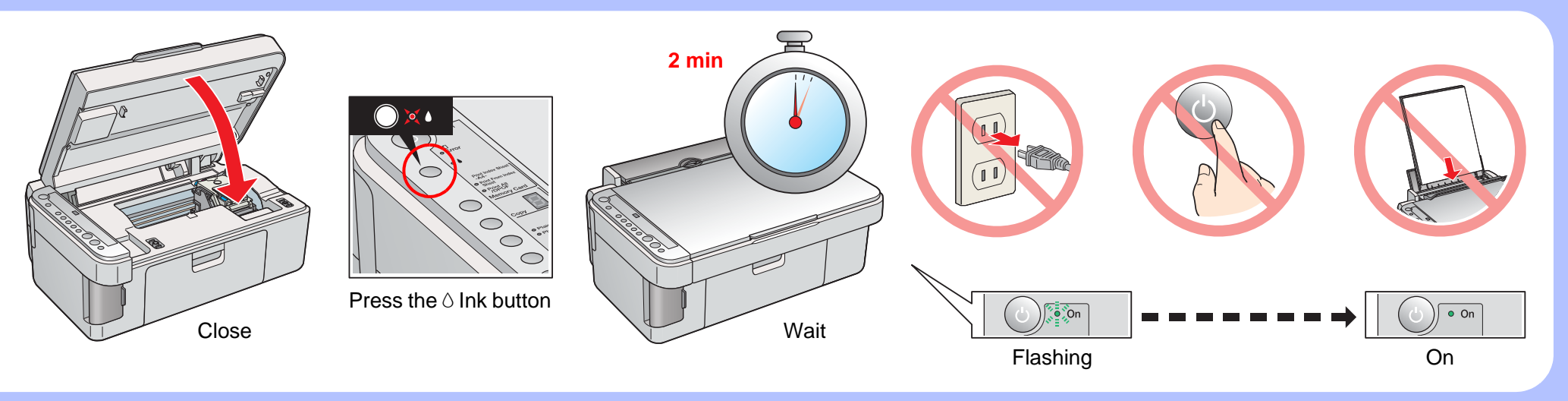

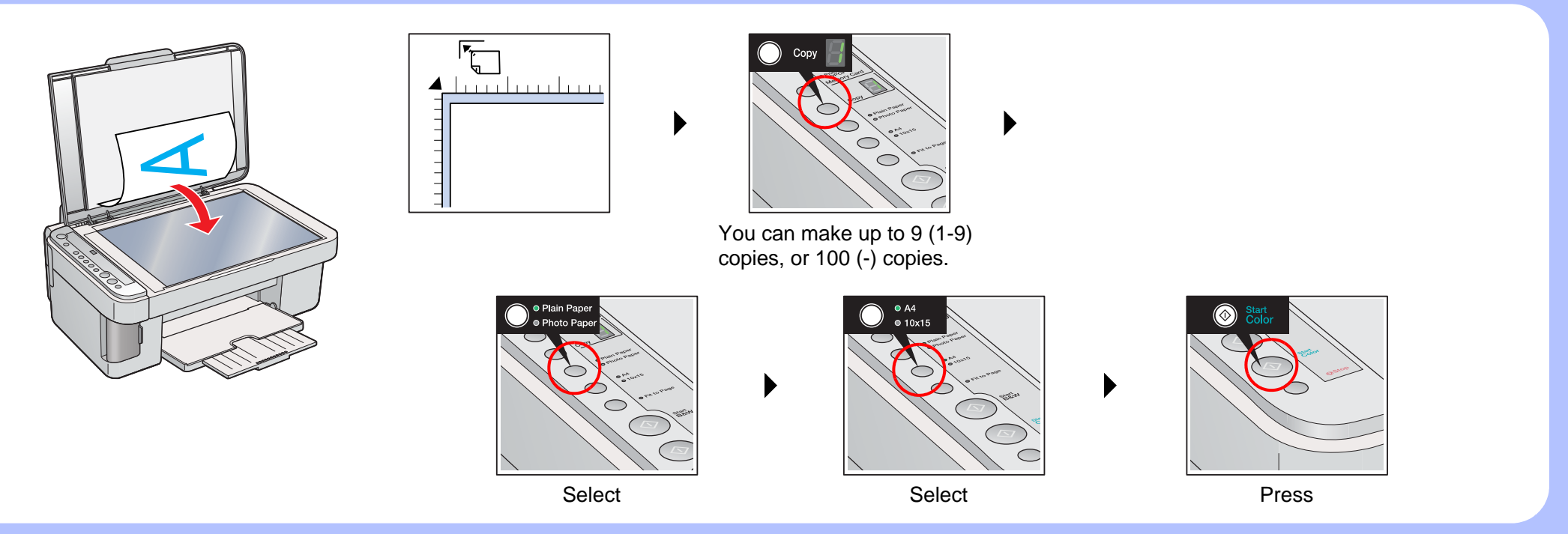

4049811-00 xxx

## *8.* **Connecting to a Computer and Installing the Software**

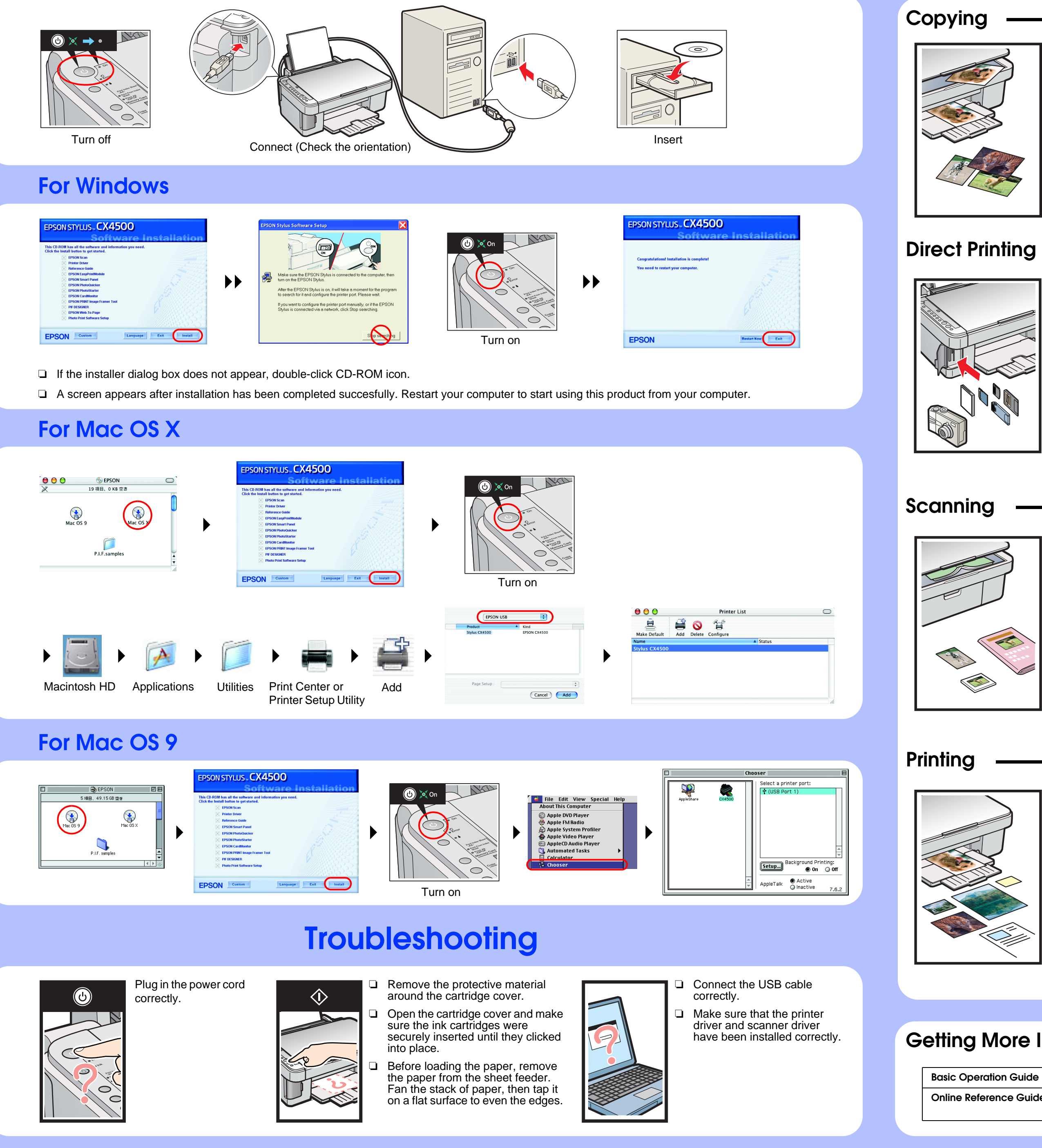

### **Features**

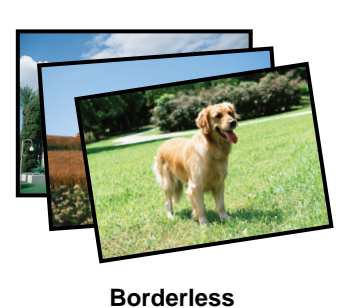

### **Getting More Information**

**Basic Operation Guide Describes the basic procedures for copying, printing, scanning and other information.** 

**Online Reference Guide** Describes how to print and scan in detail. Maintenance and troubleshooting tips, in addition to technical and customer support information are also included. Double-click the ESCX4500 Reference Guide icon on the desktop.

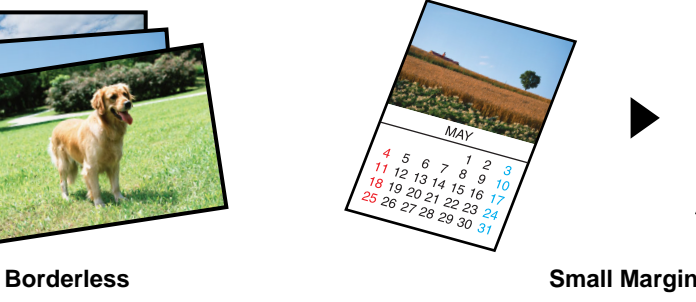

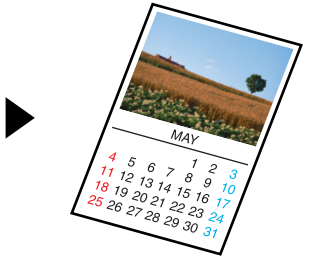

For more information on using the copy functions, see the Basic Operation Guide.

 $\blacktriangleright$ 

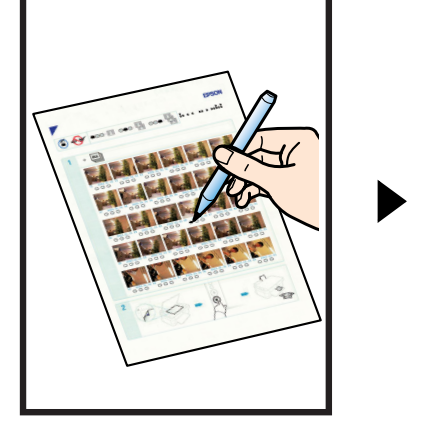

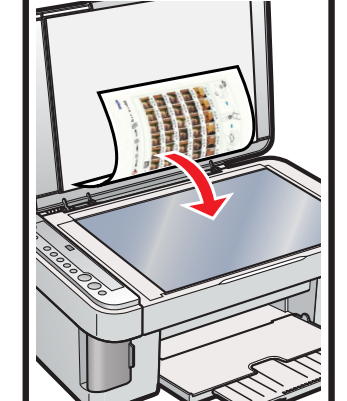

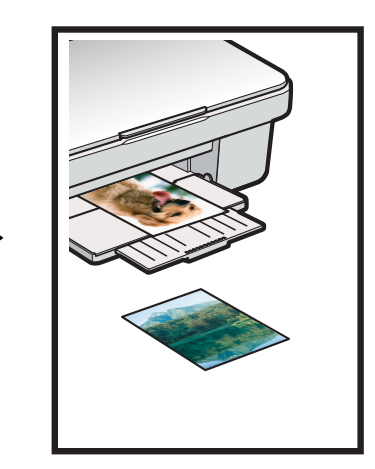

For more information on using the direct printing functions, see the Basic Operation Guide.

You can use scanned images in various ways with EPSON Smart Panel. Use it to scan, send a fax, or send an e-mail. See the Online Reference Guide for detail.

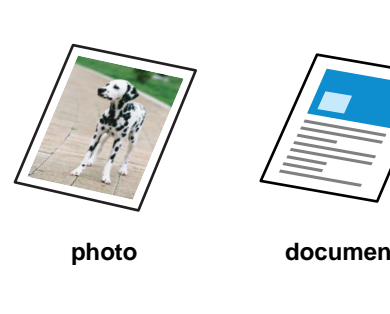

### **EPSON Smart Panel**

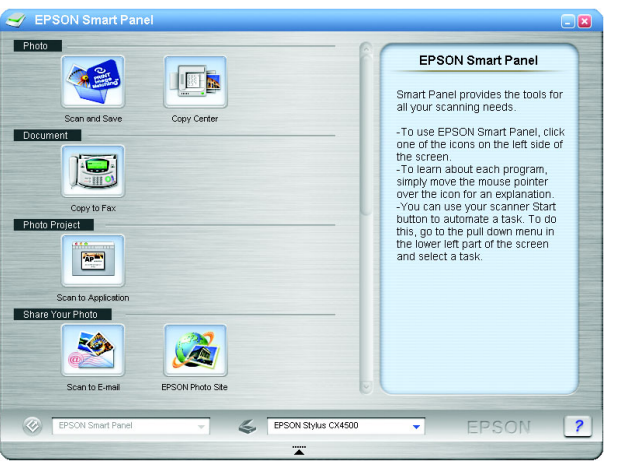

You can print documents and web pages from your applications. You can also make photos, postcards, and posters from your computer. It is easy to make those using the software "EPSON PhotoQuiker". See the Online Reference Guide for detail.

### **EPSON PhotoQuicker**

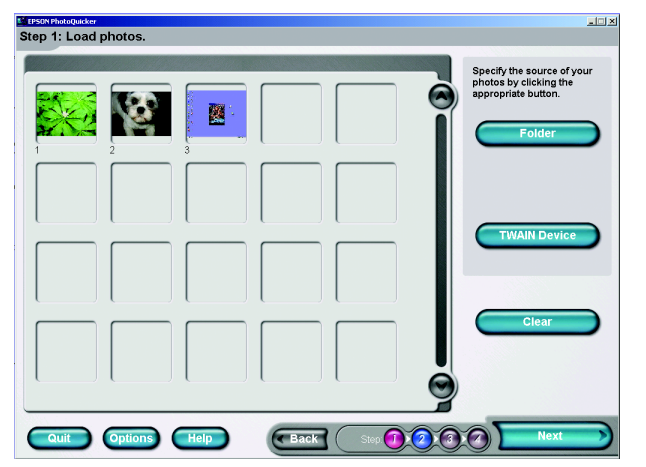